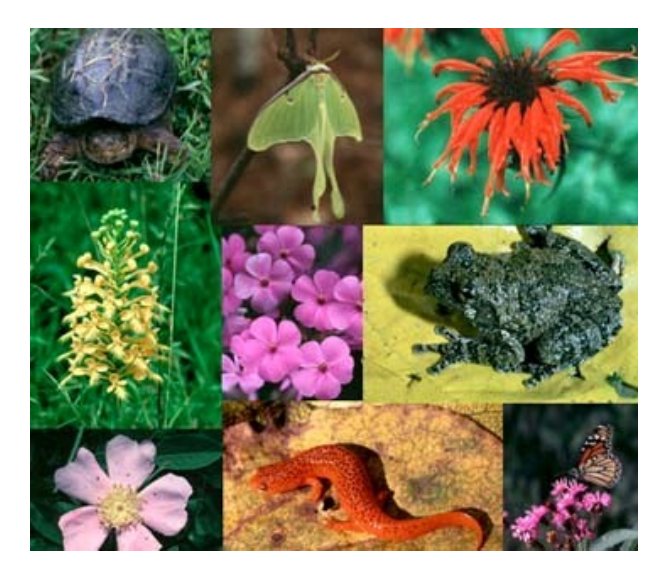

# Ukládání dat biodiverzity a jejich vizualizace

Jiří Jarkovský, Danka Haruštiaková

Institut biostatistiky a analýz, Masarykova univerzita, 2014

**HBA** 

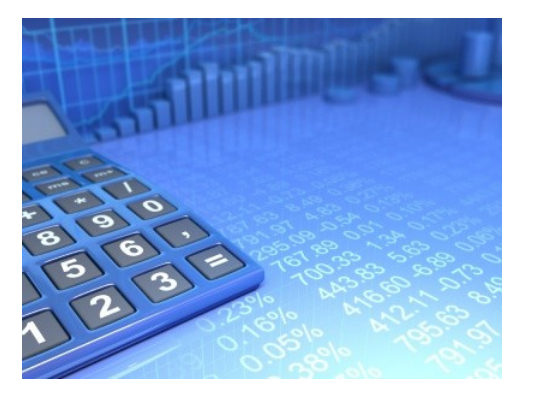

# II-S1. Ukládání dat

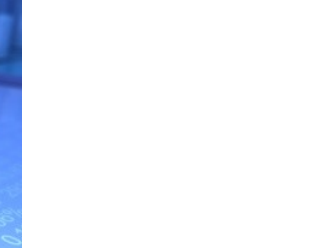

OOOO

**HA** 

# DATA – ukázka uspořádání datového souboru

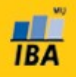

#### Parametry (znaky)

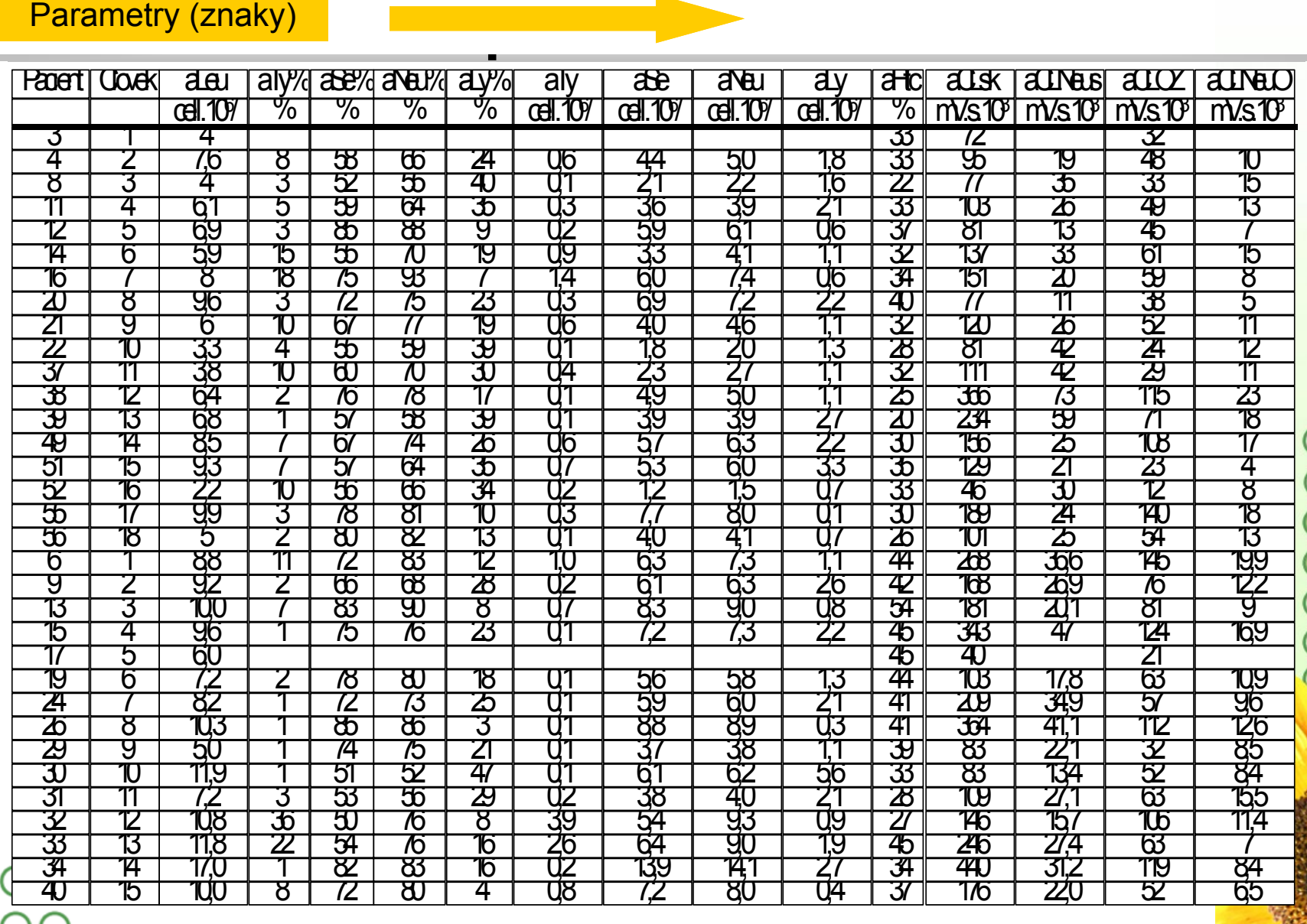

## Zásady pro ukládání dat

- Správné a přehledné uložení dat je základem jejich pozdější analýzy
	-
- Je vhodné rozmyslet si předem jak budou data ukládána<br>
Pro počítačové zpracování dat je nezbytné ukládat data<br>
Nejvhodnějším způsobem je uložení dat ve formě databá<br>
Každý sloupec obsahuje pouze jediný typ dat, ide • Pro počítačové zpracování dat je nezbytné ukládat data v tabulární formě • Nejvhodnějším způsobem je uložení dat ve formě databázové tabulky
	- Každý sloupec obsahuje pouze jediný typ dat, identifikovaný hlavičkou sloupce
	- Každý řádek obsahuje minimální jednotku dat (např. pacient, jedna návštěva pacienta apod.)
	- Je nepřípustné kombinovat v jednom sloupci číselné a textové hodnoty
	- Komentáře jsou uloženy v samostatných sloupcích
	- U textových dat nezbytné kontrolovat překlepy v názvech kategorií
	- Specifickým typem dat jsou datumy u nichž je nezbytné kontrolovat, zda jsou datumy uloženy v korektním formátu
- Takto uspořádaná data je v tabulkových nebo databázových programech možné převést na libovolnou výstupní tabulku

OO Pro základní uložení a čištění dat menšího rozsahu je možné využít aplikací M<sub>S</sub> Office

## Ukládání dat v MS Office

- Kontingenční tabulky rychlá sumarizace rozsáhlých tabulek
- Možnost výpočtů a grafových výstupů přímo v aplikaci
- Visual Basic složitější aplikace
- Omezení tabulky na 256x65536 buněk (do verze 2003)
- Omezená kontrola chyb při zadávání

#### • **MS Access**

- Plnohodnotná databáze vhodná pro velké množství dat, řádky omezeny v podstatě jen dostupnou pamětí
- $\Box$  Kontrola typu dat
- $R$  Relace tabulek omezení velikosti souboru
- Visual Basic a formuláře složitější aplikace
- Omezení tabulky na 255 sloupců
- Výpočty a grafy jsou složitější než v Excelu

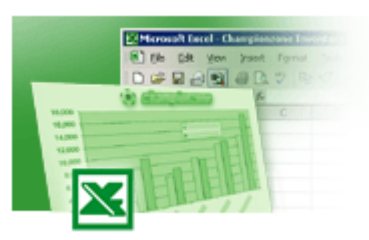

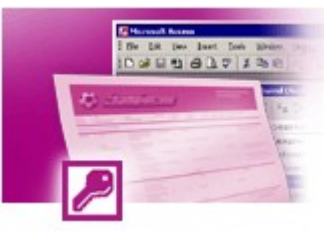

#### Možnosti MS Excel

- Správa a práce s tabulárními daty
- Řazení dat, výběry z dat, přehledy dat
- Formátování a přehledné zobrazení dat
- Zobrazení dat ve formě grafů
- Různé druhy výpočtů pomocí zabudovaných funkcí
- Tvorba tiskových sestav
- Makra zautomatizování častých činností
- Tvorba aplikací (Visual Basic for Aplications)

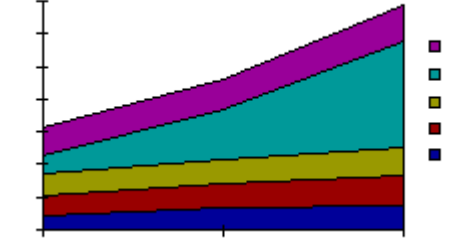

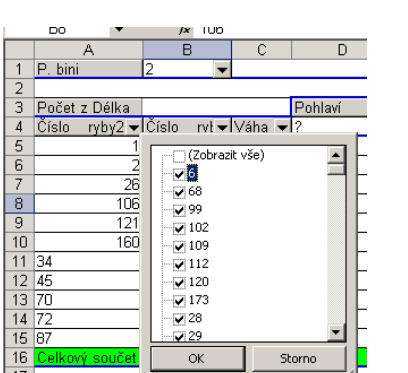

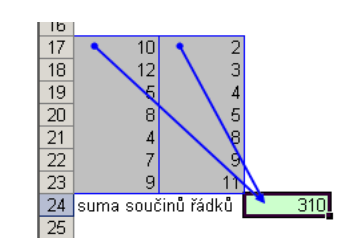

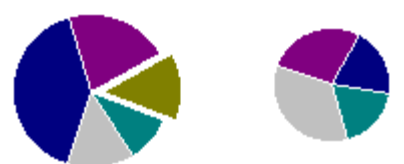

**TBA** 

#### • **Import dat**

- Manuální zadávání
- import podpora importu ze starších verzí Excelu, textových souborů, databází apod.
- kopírování přes schránku Windows vkládání z nejrůznějších aplikací – MS Office, Statistica atd.
- využití textových souborů jako kompatibilního formátu pro přenos dat mezi různými aplikacemi

#### • **Export dat**

- Ukládáním souborů ve formátech podporovaných jinými SW, časté jsou textové soubory, dbf soubory nebo starší verze Excelu
- Přímé kopírování přes schránku Windows

#### • **Výběr buněk**

- CTRL+A výběr celého listu
- CTRL + klepnutí myší do buňky výběr jednotlivých buněk
- SHIFT + klepnutí myší na jinou buňku výběr bloku buněk
- SHIFT + šipky výběr sousedních buněk ve směru šipky
- SHIFT+CTRL+END (HOME) výběr do konce (začátku) oblasti dat v listu
- SHIFT+CTRL+šipky výběr souvislého řádku nebo sloupce buněk
- SHIFT + klepnutí na objekty výběr více objektů

#### • **Kopírování a vkládání**

- CTRL+C zkopírování označené oblasti buněk
- CTRL+V vložení obsahu schránky oblast buněk, objekt, data z jiné aplikace

#### • **Myš a okraje buňky**

• Chycení myší za okraj umožňuje přesun buňky nebo bloku buněk

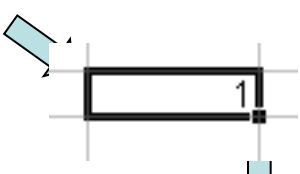

Při chycení čtverečku v pravém dolním ro<sub>ric</sub>u výběru je tažením možno vyplnit více buněk hodnotami původní buňky (ve vzorcích se mění relativní odkazy, je také možné vyplnění hodnotami ze seznamu – např. po sobě jsoucí názvy měsíců.

**TBA** 

O

 $\bigcirc$ 

 $\frac{0}{0}$ 

0000000000

 $\overline{O}$ 

 $\bigcirc$ 

 $\overline{O}$ 

#### Databázová struktura dat v Excelu

Sloupce tabulky = parametry záznamů, hlavička udává obsah sloupce – stejný údaj v celém sloupci

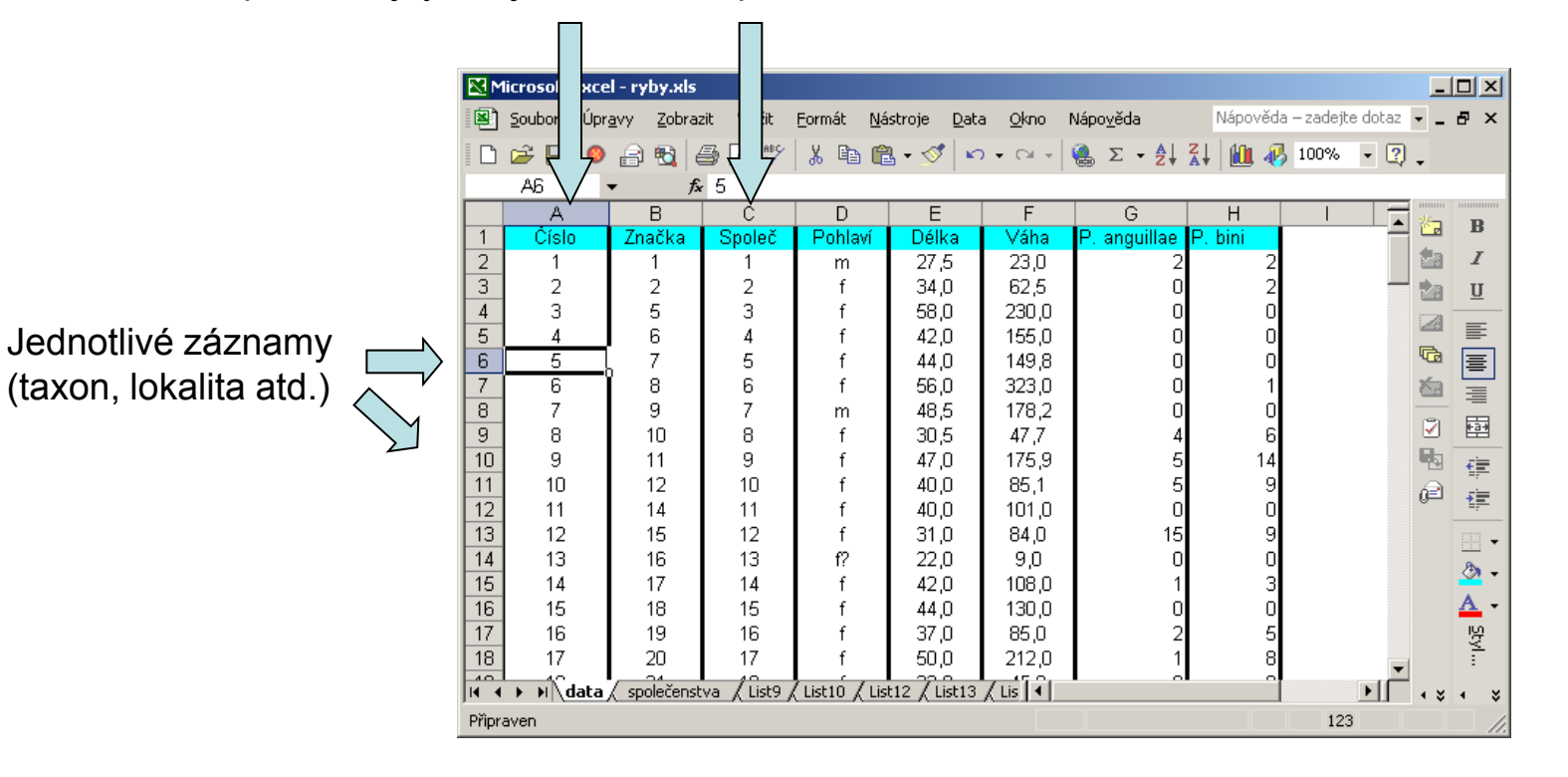

## Automatický zadávací formulář

- Slouží k usnadnění zadávání dat do databázových tabulek
- Načítá automaticky hlavičky sloupců jako zadávané položky

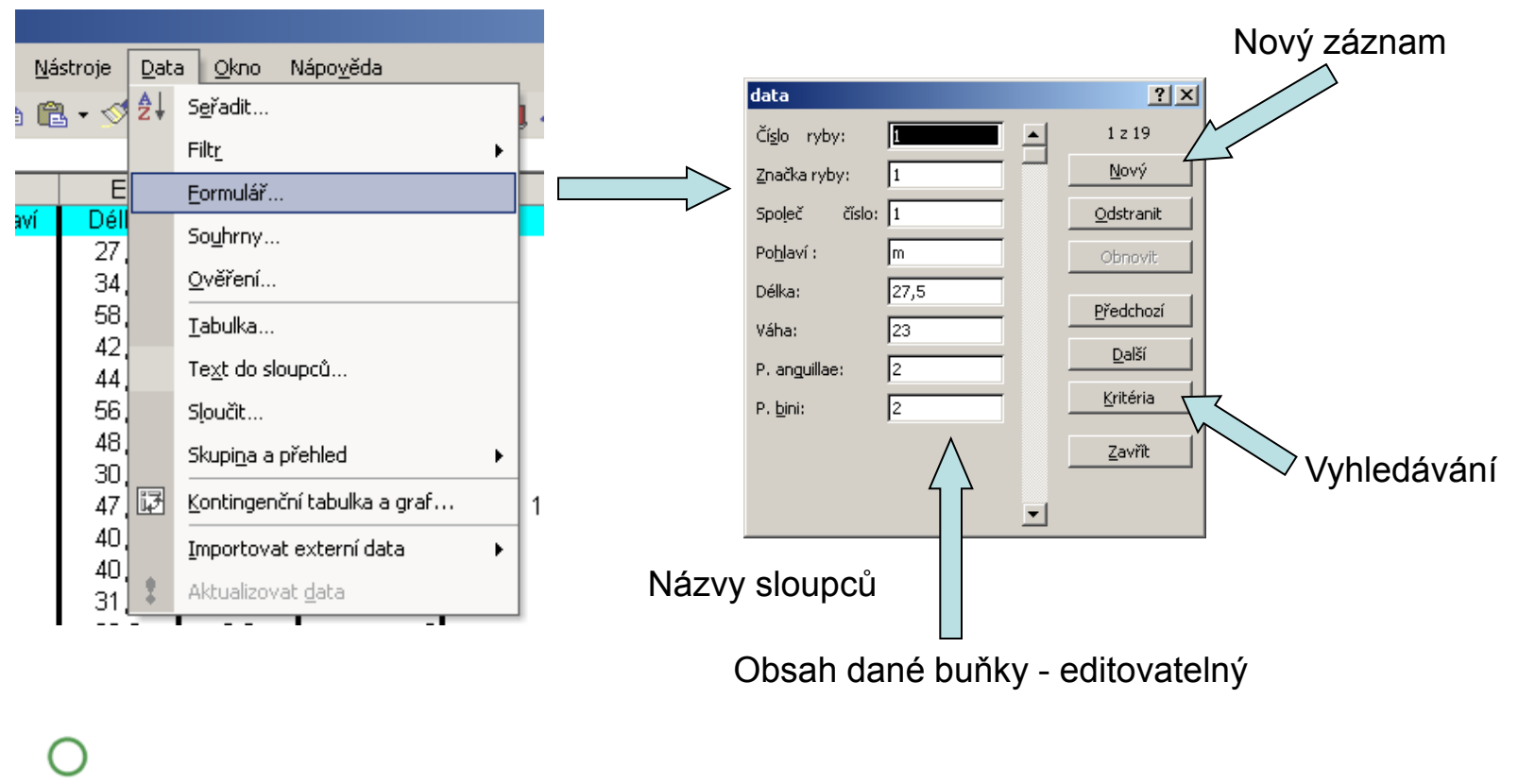

#### Automatické seznamy

**TBA** 

• Vytváří se z hodnot buněk v daném sloupci a umožňují vložit hodnotu výběrem ze seznamu již zadaných hodnot – usnadnění zadávání

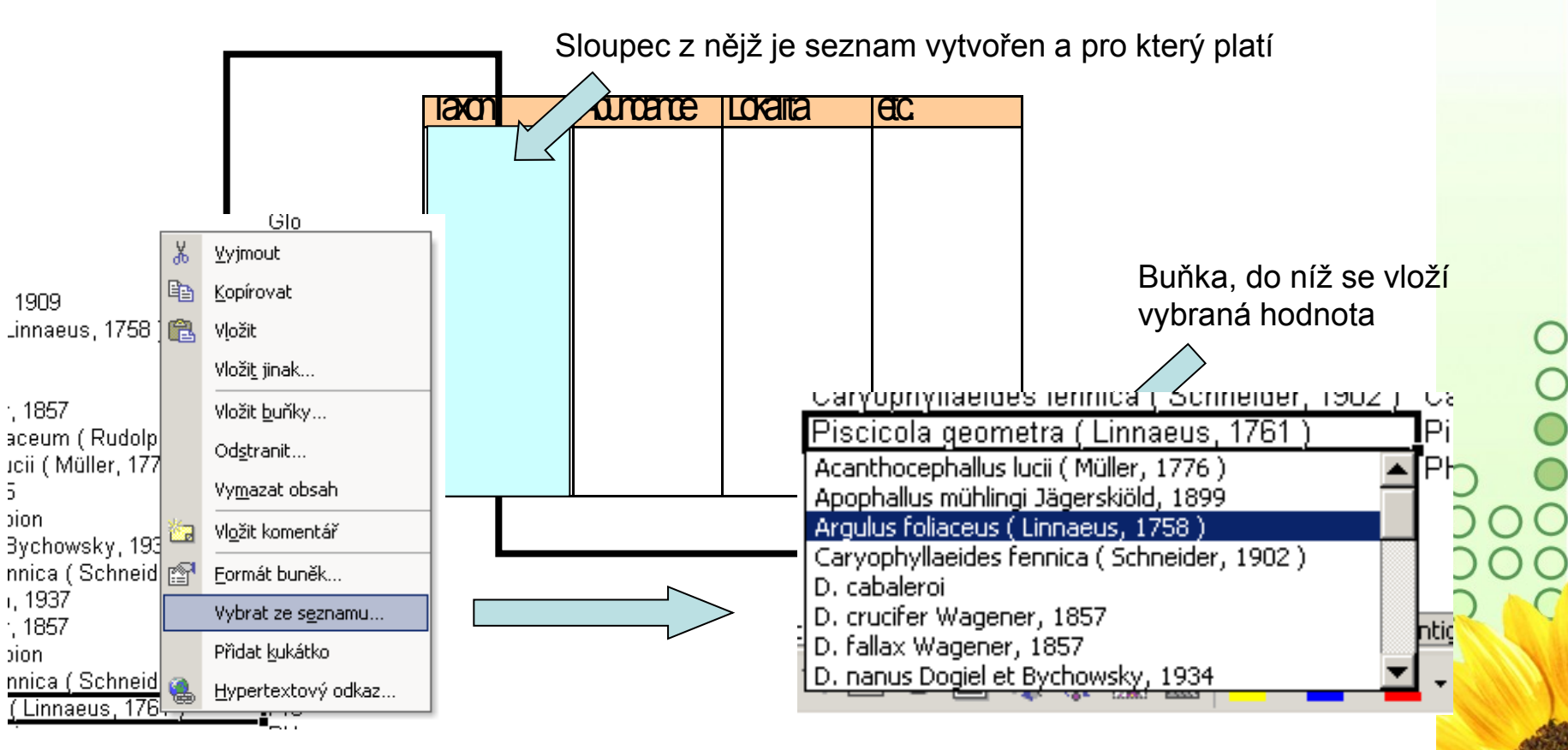

#### Automatická kontrola dat

• Umožňuje ověřit typ, rozsah nebo povolit pouze určitý seznam hodnot zadávaných do sloupce databázové tabulky

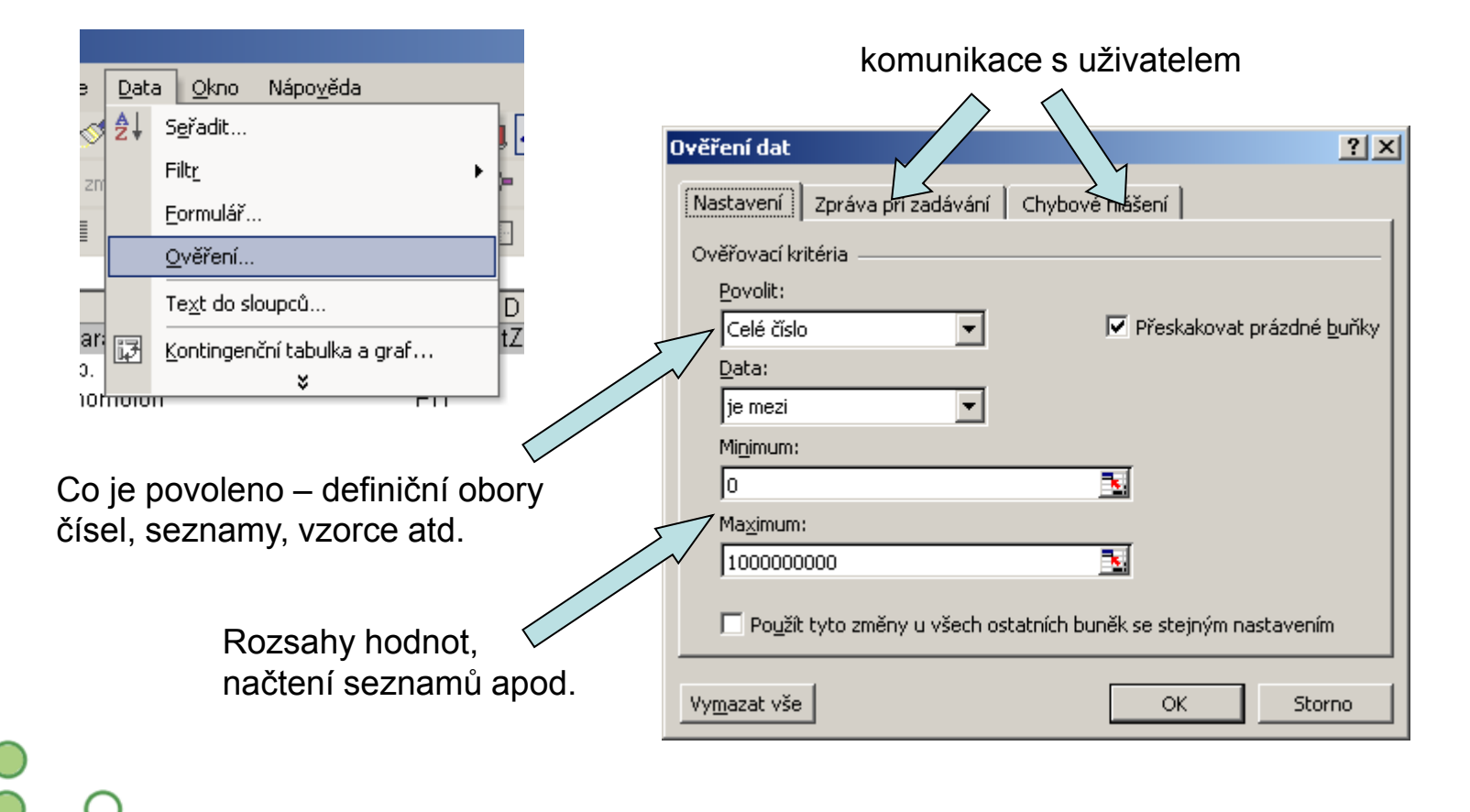

## Seznamy

• Skupiny hodnot zachovávající logické pořadí, některé jsou zabudované (např. dny v týdnu, měsíce v roce), další je možné uživatelsky vytvořit, slouží pro účely řazení a automatického vyplňování dat

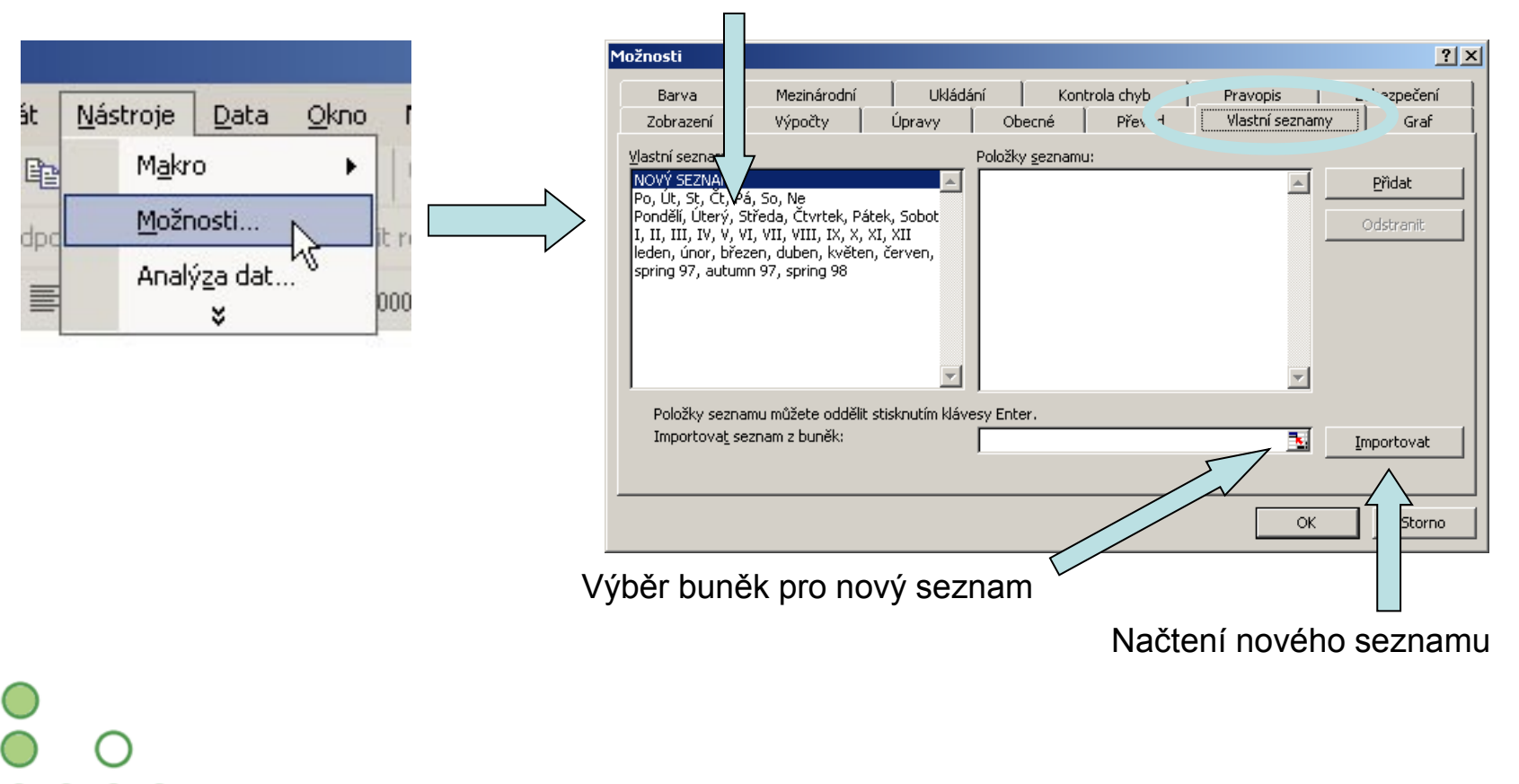

Existující seznamy

# Řazení dat

• Řazení dat je nejjednodušším způsobem jejich zpřehlednění, užitečným hlavně u menších/výsledkových tabulek

Zkontrolujte, zda seřazení nezničí vazby mezi buňkami = kontrola oblasti, kterou řadíte.

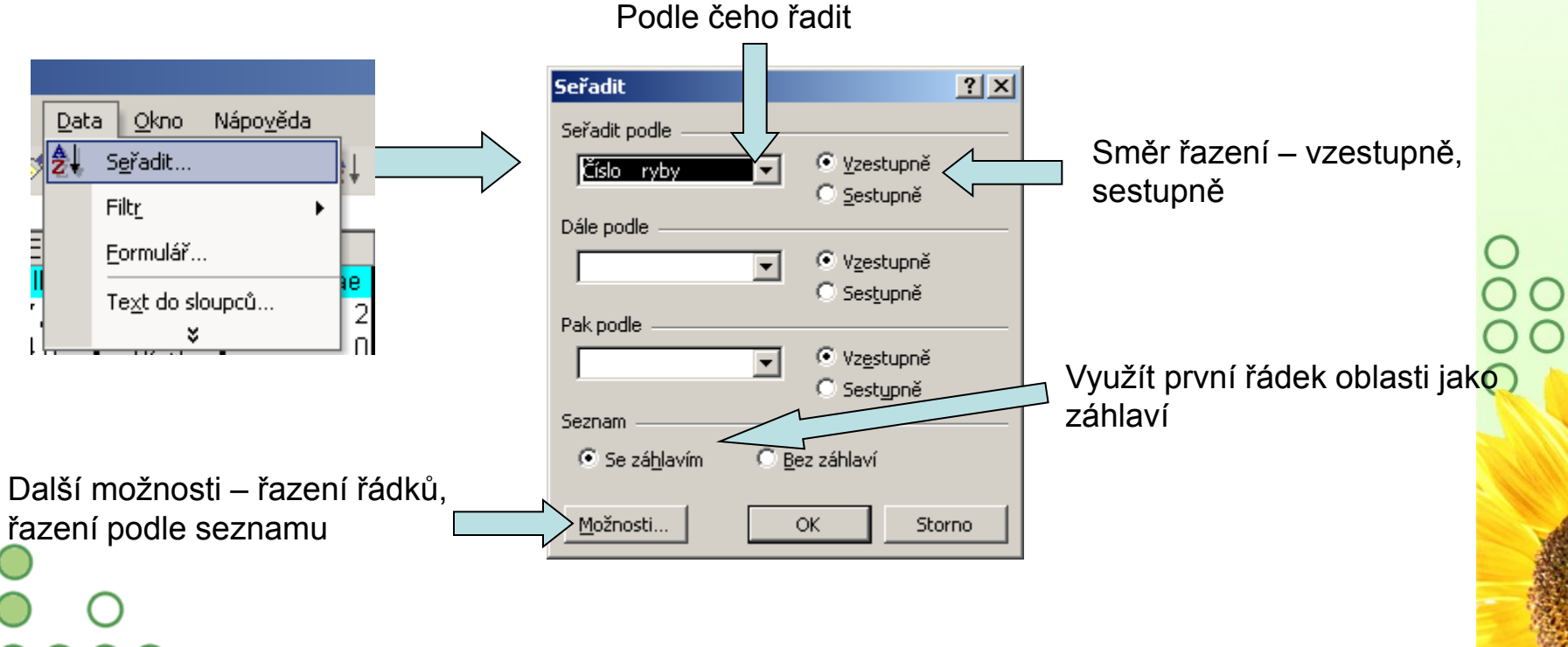

## Automatický filtr

- Pomocí automatického filtru je snadné vybírat úseky dat pro další zpracování na základě hodnot ve sloupcích databázové tabulky, výběr je možný i podle více sloupců (např. určitá skupina pacientů)
- Funkce automaticky rozezná hlavičky sloupců v souvislé oblasti buněk
- U sloupců použitých pro filtraci jsou rozbalovací seznamy zbarveny modře
- **Výhodné pro čištění dat (vyhledávání překlepů, kombinace textu a čísel)**

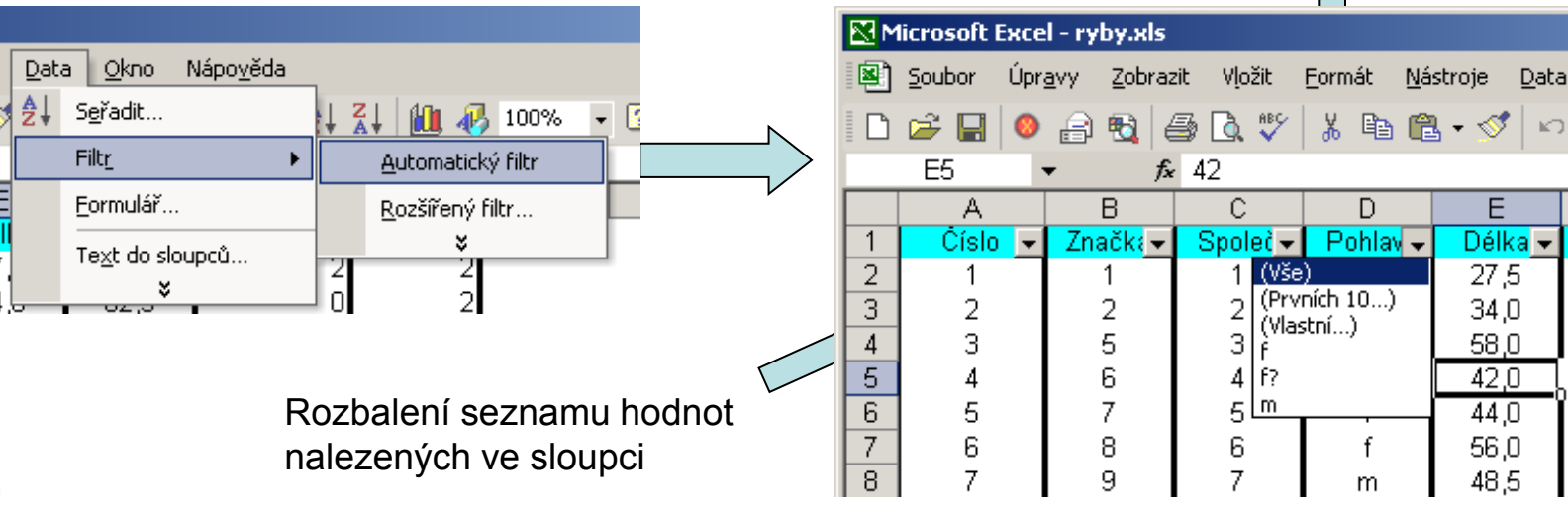

#### Výběr hodnot pro filtraci

 $\Box$ 

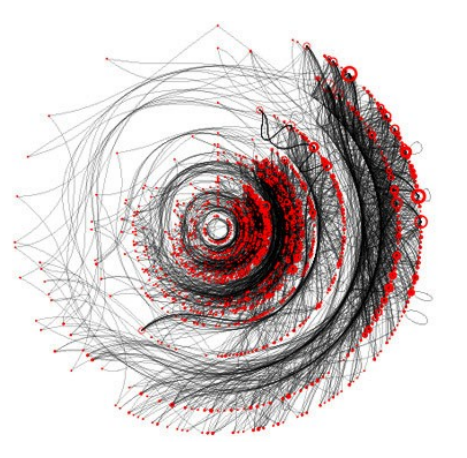

# III. Vizualizace biodiverzitních dat $\begin{array}{c} 0 \\ 0 \end{array}$ 00000

 $\breve{\circ}$ 

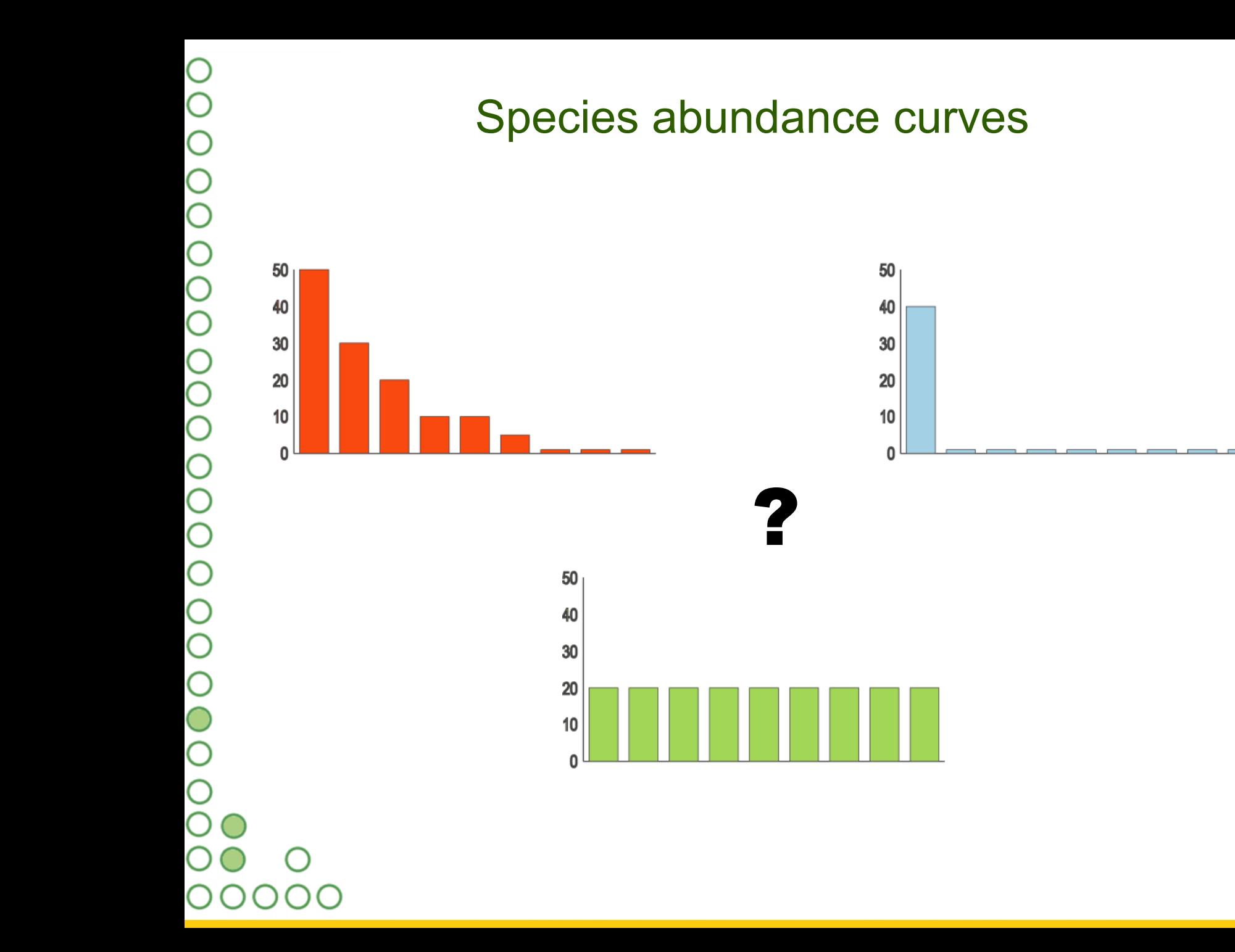

 $H<sub>BA</sub>$ 

## Zobrazení křivky společenstva

- Různé metody zobrazení různé pohledy na společenstvo
- Jednoduché optické srovnání různých společenstev nebo modelových průběhů společenstev
- Jednoduchá tvorba v Excelu

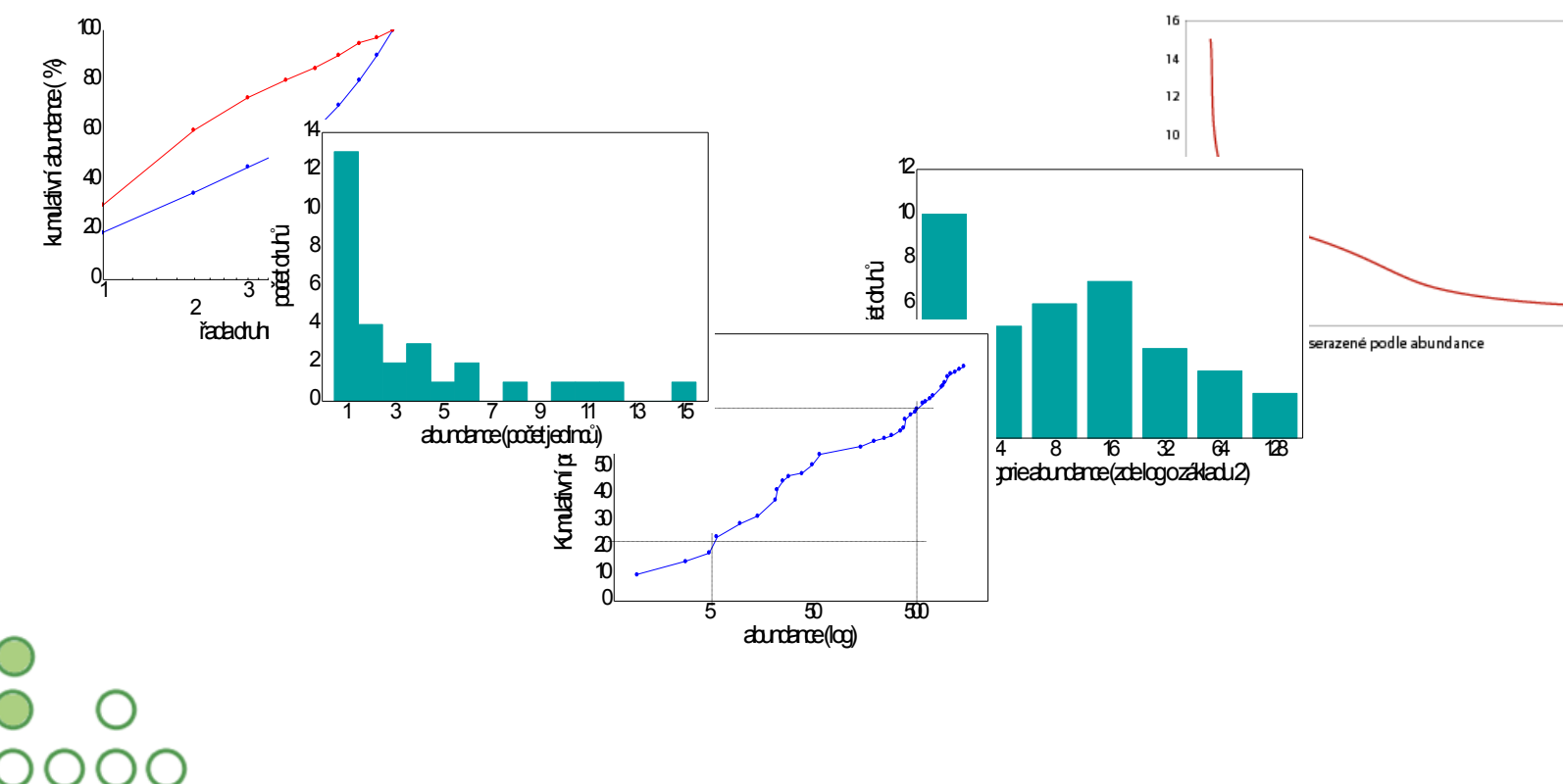

## Graf pořadí abundancí

• Graf zobrazuje abundanci druhů seřazených podle této abundance. Poskytuje uživateli přehled o tvaru společenstva – vyrovnanost abundancí, přítomnost "ocásku" vzácných druhů apod.

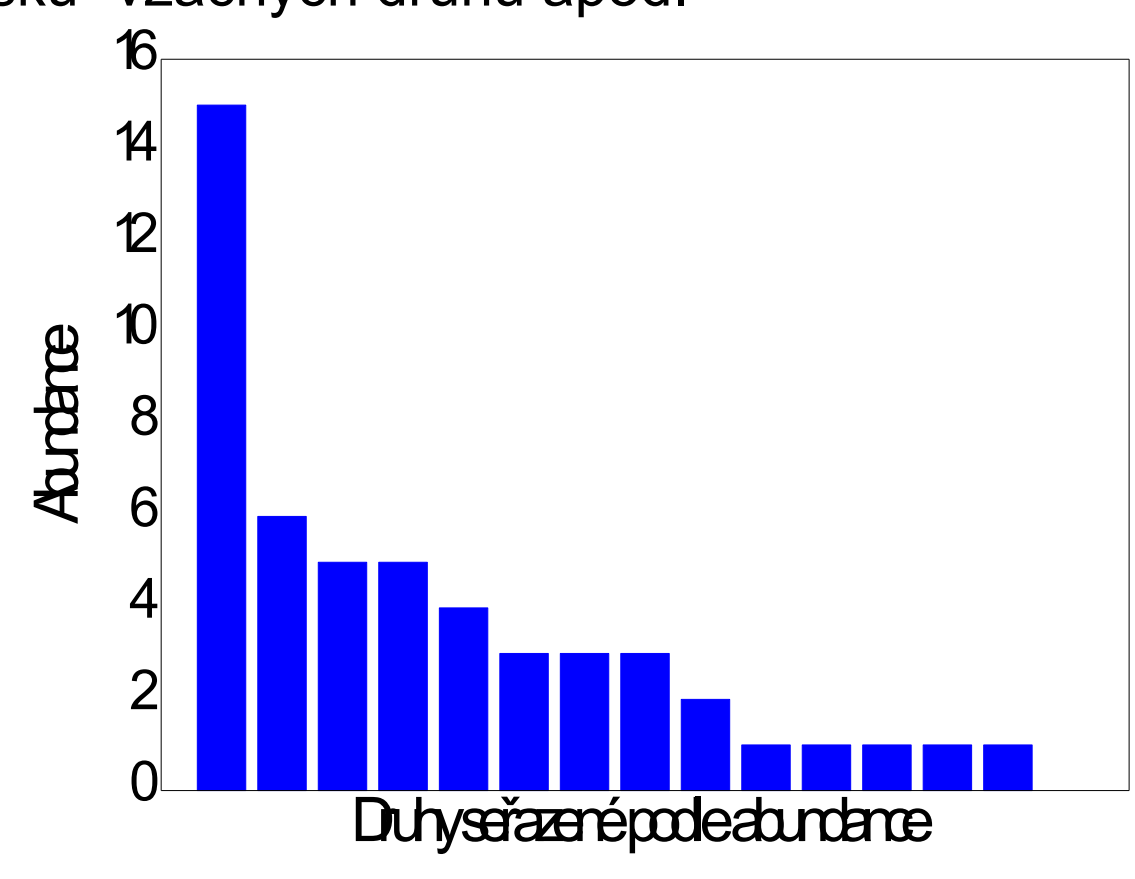

## Graf abundance druhů

• Četnost druhů s danou abundancí je vynášena proti hodnotám nalezených abundancí. Graf poskytuje uživateli přehled o rozložení vzácných, středně početných a hojně se vyskytujících druhů.

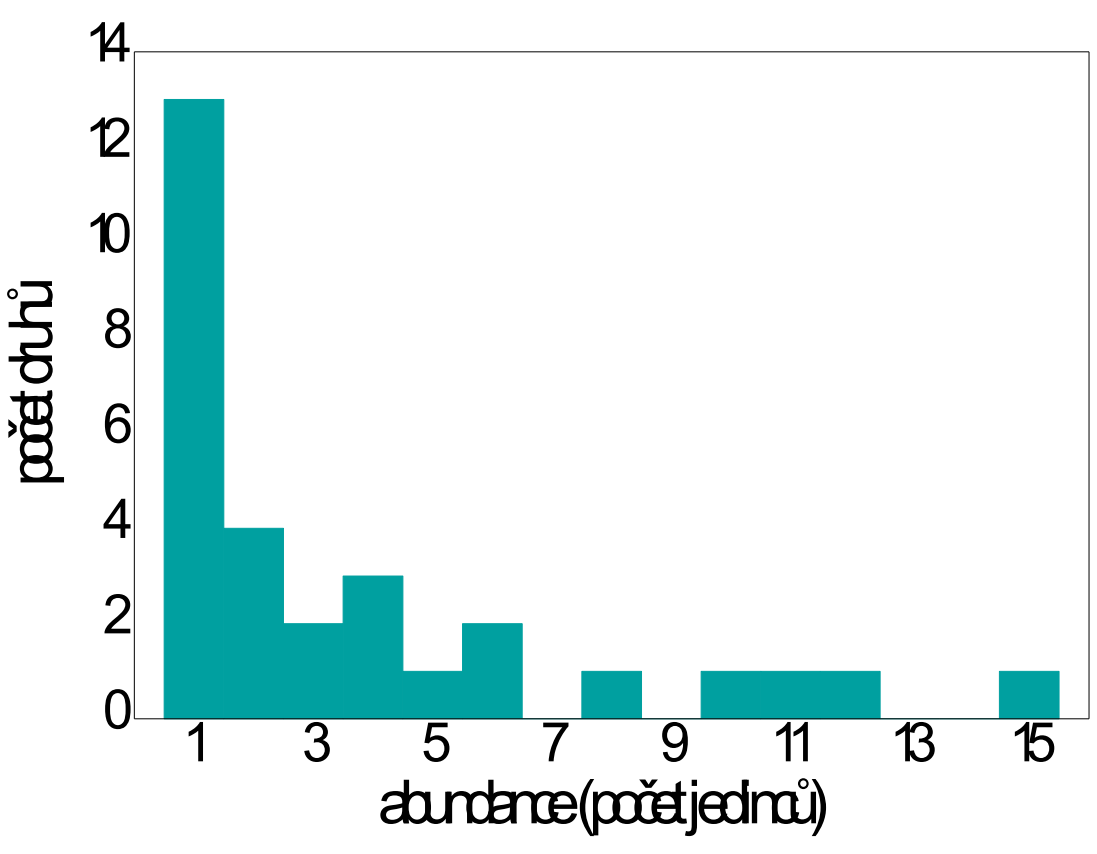

**HBA** 

#### Graf kategorií abundance

• Je obdobou grafu četnosti druhů s určitou abundancí, namísto konkrétních hodnot zde jsou ale třídy abundance a četnost druhů k nim náležejícící. Opět umožňuje sledovat relativní podíly vzácných a hojných druhů. Ve formě početnosti druhů v log třídách abundance jsou generovány výsledky některých species abundance models.

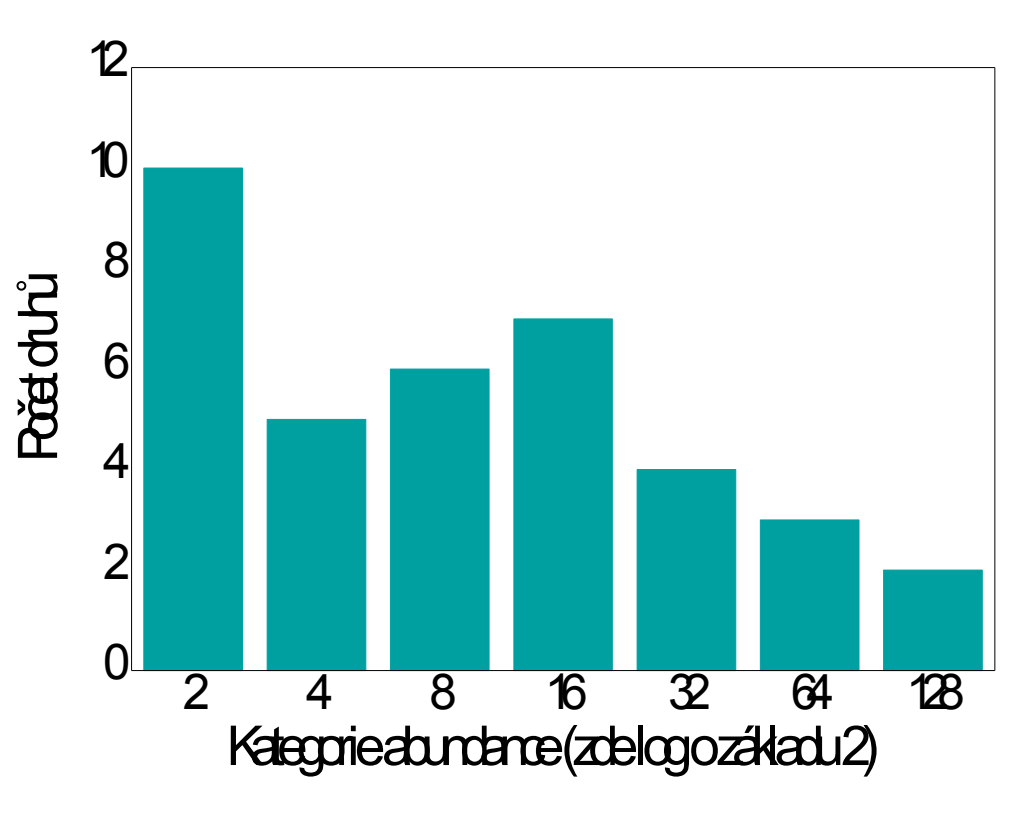

# K- dominance plot

• Tento graf vynáší kumulativní abundanci druhů proti logaritmu druhové řady. Může být využit pro optické srovnání diverzity různých vzorků

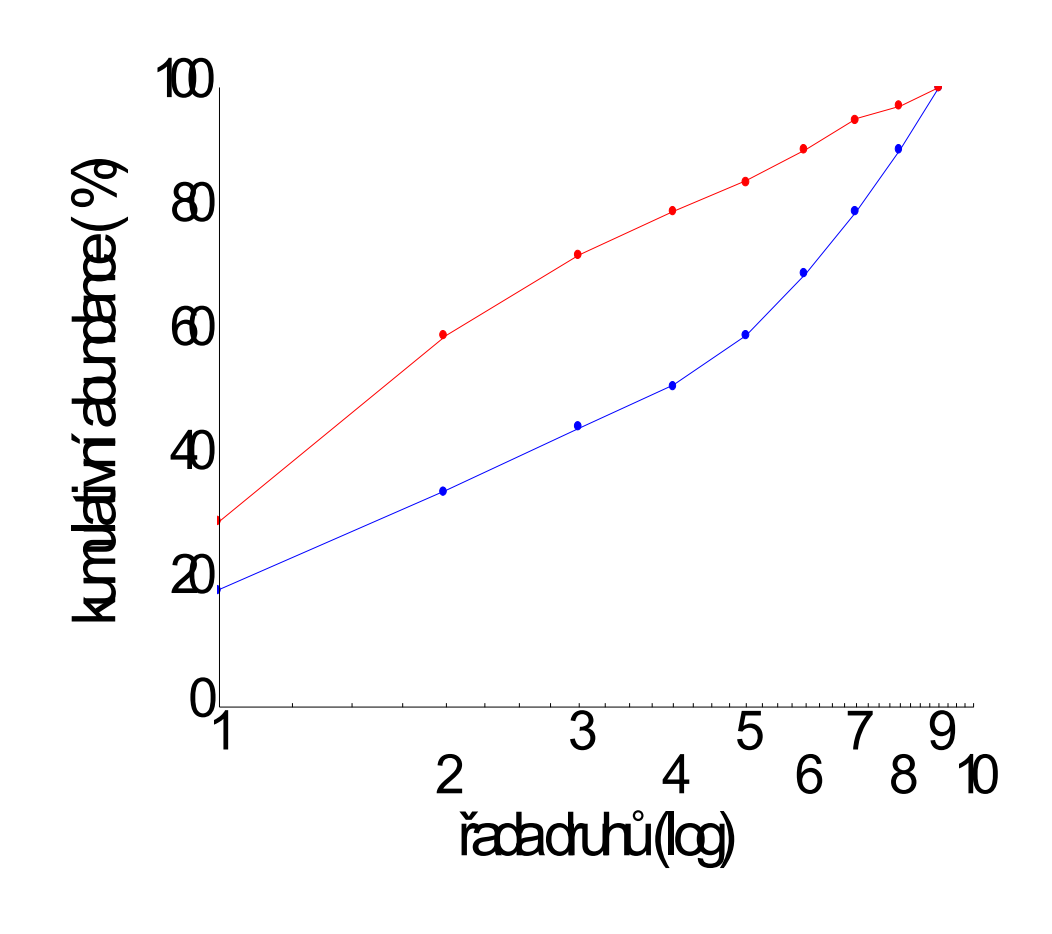

# О  $\bigcirc$ 0000000  $\bigcirc$  $\circ$  $\frac{0}{0}$

# Kumulativní počet druhů

• Graf vynáší kumulativní počet druhů proti ose jejich logaritmované abundance. Graf slouží jako doplněk k výpočtu Q statistiky, který je založen na obdobně uspořádaných datech. Zobrazuje strmost narůstání počtu druhů se stoupající abundancí.

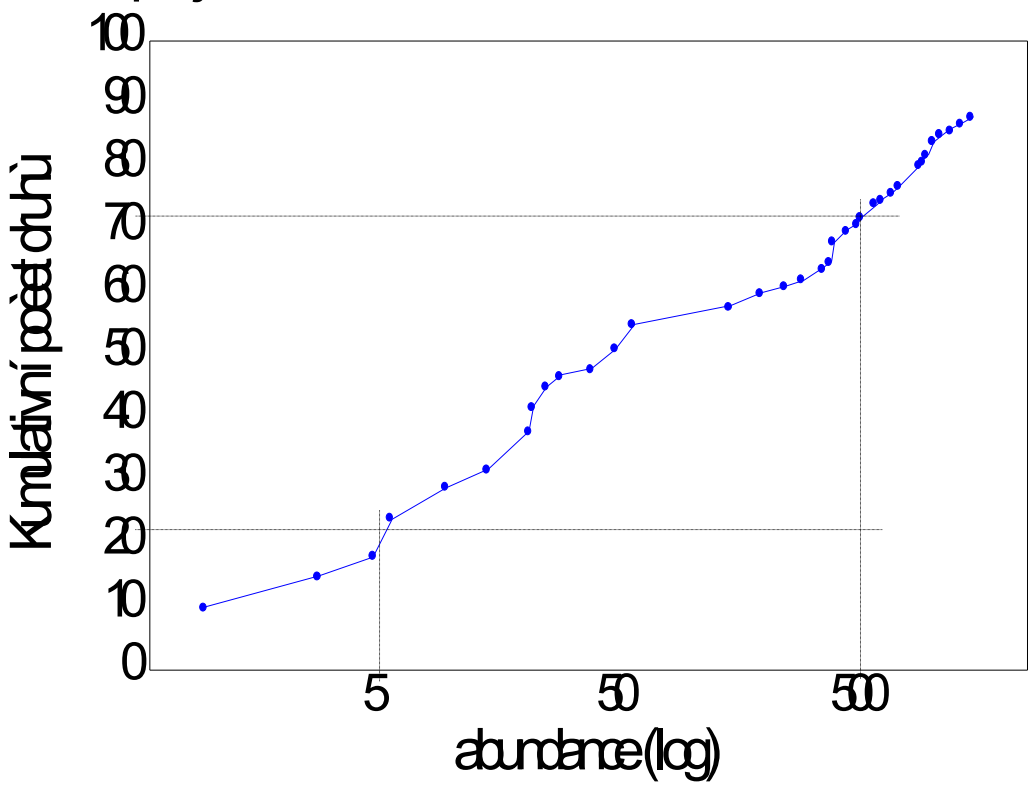

## Rozložení dat

- Abundance taxonů napříč lokalitami nabývají obvykle lognormálního rozdělení
- Častý výskyt odlehlých hodnot (lokalita s taxonem s vysokou abundancí)

Pozor na průměr! Lepší bude medián!

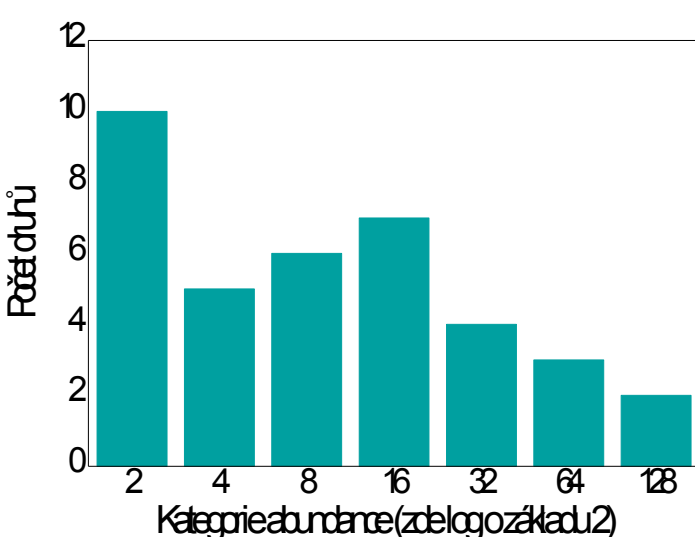

 $H_{BA}$ 

#### Transformace a standardizace dat

• Logaritmická transformace o vhodném základu (nejčastěji přirozený nebo dekadický)

 $y'_i = \log(b_0 + b_1 y_i)$  $b_0 = 1$ ,  $b_1 = 1$ 

- Při srovnání diverzity mezi různými společenstvy je třeba zohlednit i rozdílnou celkovou abundanci a data před srovnáním standardizovat.
	- o Přepočet abundancí na procentuální strukturu společenstva
	- o Standardizace abundance každého taxonu na standardní normální rozdělení

$$
z_i = \tfrac{y_i - \bar{y}}{s_y}
$$